## **SELLER HANDBOOK**

In the following pages, you will find the steps on how to locate and download the most common reports and information requested by the tax authorities

### **List all VAT/GST registration numbers you have**

Log in to Seller Central, [Settings]  $\rightarrow$  [Account Info]  $\rightarrow$  on the bottom Tax Information click [VAT calculation settings]. In this page, you can check all the VAT numbers with the relevant status and if you have Active the Amazon Tax Calculation Service.

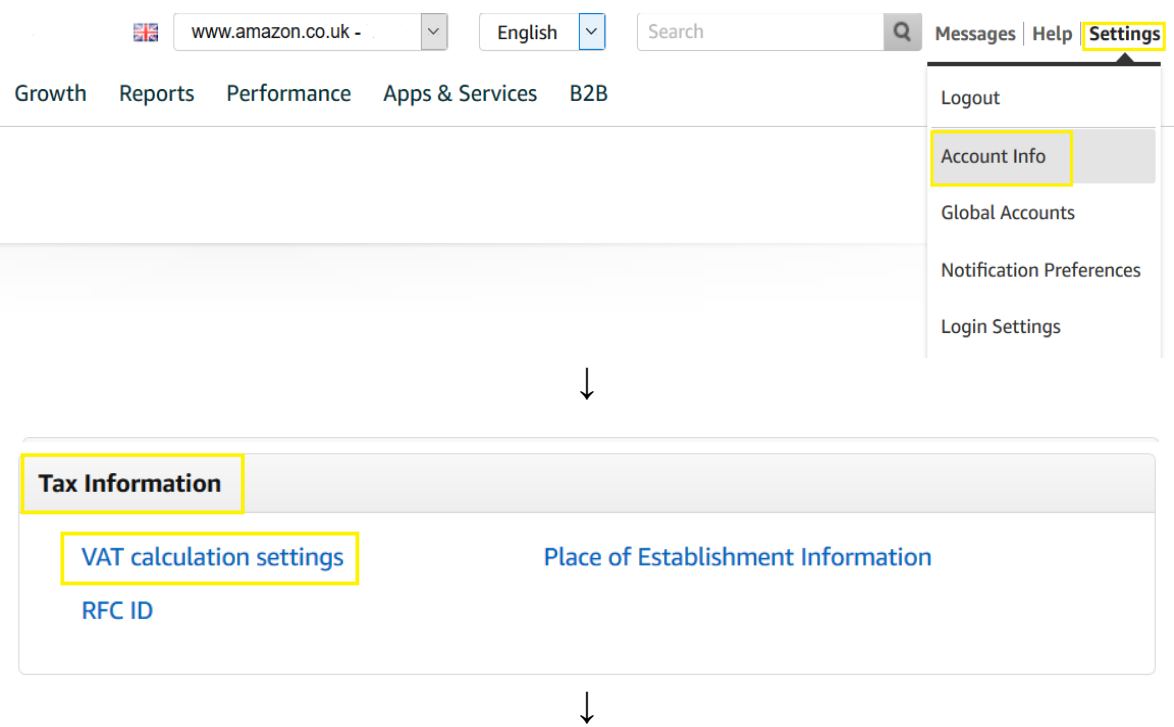

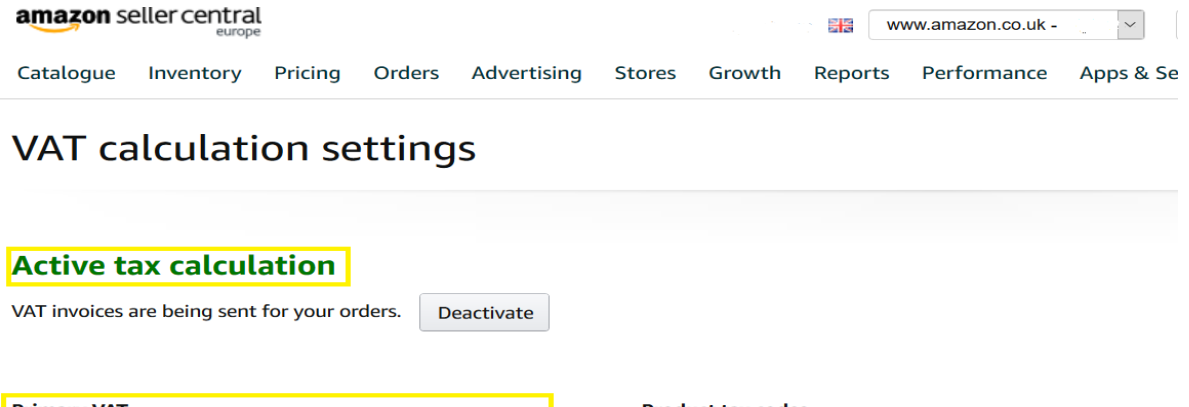

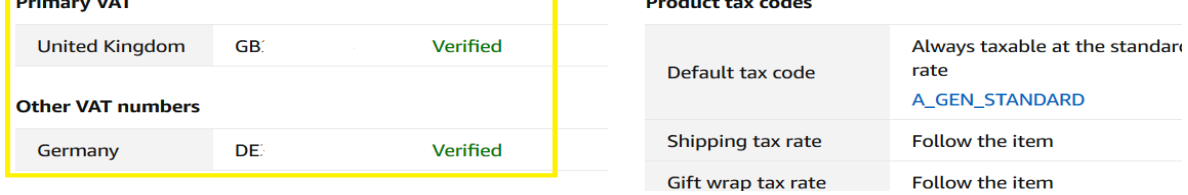

#### **Data reports**

You can download some data reports through Amazon Seller Central: Amazon sales data report: Log in to Seller Central, click [Data Report]  $\rightarrow$  [Payment], use the navigation bar [Date Range Report], click [Generate Report], select [Summary] and check the corresponding report through [Custom] Date range, click [OK] to generate the report, and then click [Download] to get the report.

Help Page: **Date Range Reports -** <https://sellercentral.amazon.co.uk/gp/help/200989190>

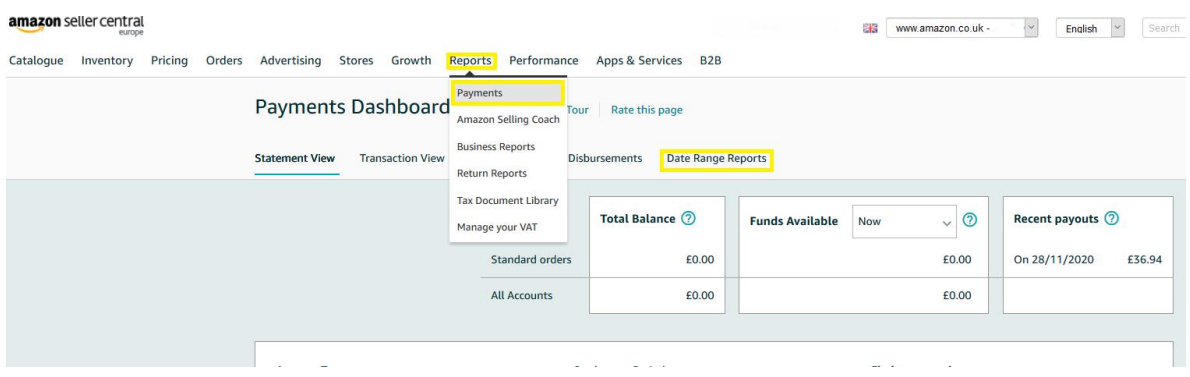

#### **[Payments Report](https://sellercentral.amazon.co.uk/payments/reports/custom/request)**

Log in to Seller Central, click [Data Report]  $\rightarrow$  [Payment], use the navigation bar [Date Range Report], click [Generate Report], select [Transaction] and check the corresponding report date through [Custom] Range, click [OK] to generate the report, and then click [Download] to get the report.

Help Page: **Date Range Reports -** <https://sellercentral.amazon.co.uk/gp/help/200989190>

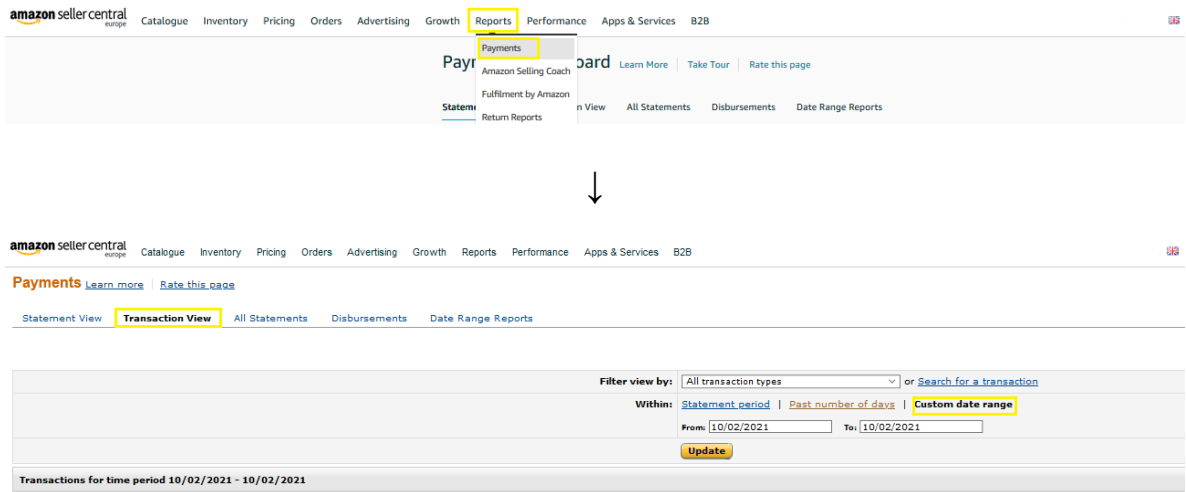

#### **Amazon VAT Transaction Report**

Log in to Seller Central, click [Data Report]→[Inventory and Sales Report], click [Amazon VAT Transaction Report] through the left sidebar [Tax], and select the corresponding action month through the [Download] button, Click [Request.csv download] to export the data report you need through the following.

Help Page: **Amazon VAT Transactions Report -**

<https://sellercentral.amazon.co.uk/gp/help/202098630>

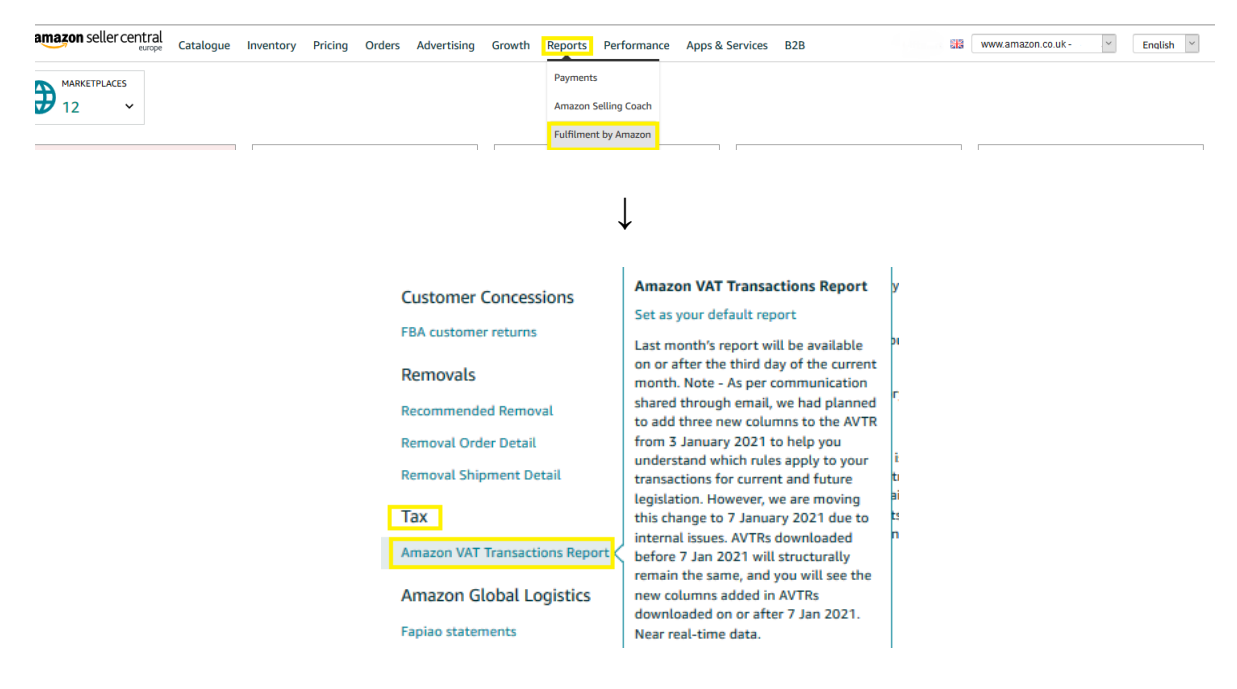

**FBA data report**

Log in to Seller Central, click [Data Report]  $\rightarrow$  [Inventory and Sales Report], click [Sales] on the left sidebar, click [Amazon Fulfilled Shipments], download [Button], select the corresponding event date, Click [Request.csv download] to export the data report you need through the following.

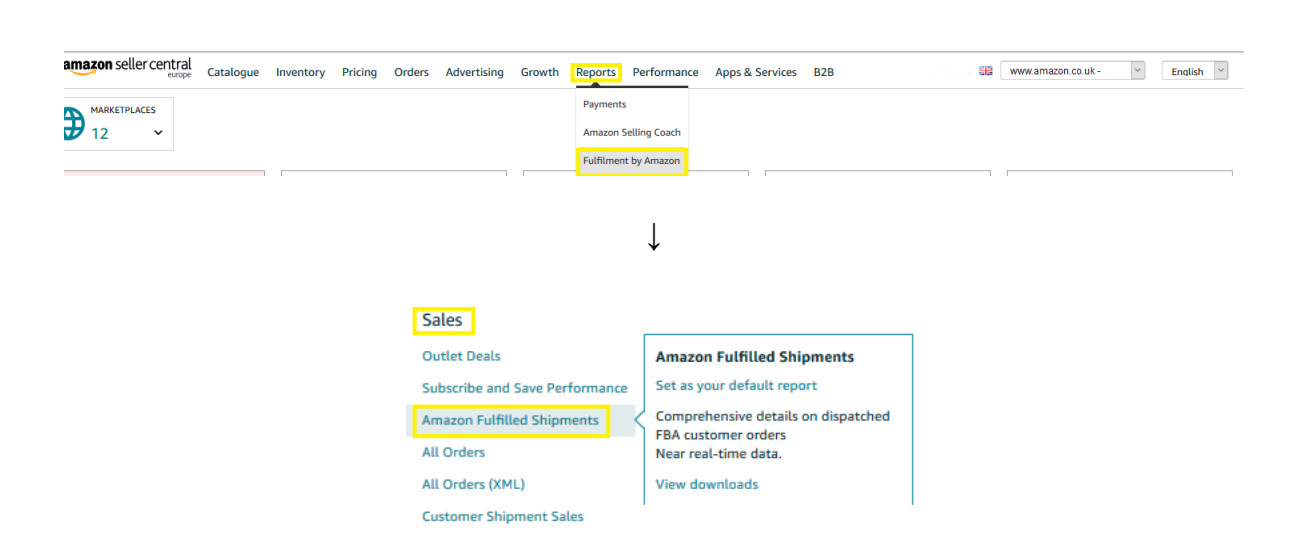

#### Help Page: **Amazon-Fulfilled Shipments Report**  <https://sellercentral.amazon.co.uk/gp/help/200453120>

#### **How to find in which countries you have FBA stock**

Log in to Seller Central, click [Report]  $\rightarrow$  [Fulfilment by Amazon]  $\rightarrow$  on the left Inventory; click [Daily Inventory History], download [Button], select the corresponding event date, Click [Request.csv download] to export the data report you need. In the Excel file downloaded, you will find the relevant information in the column Country.

Please Note: un-enrolling to the FBA program, remove stocks from a country or stopping your sales in a given marketplace does not remove any historical obligations you may have for VAT in that country.

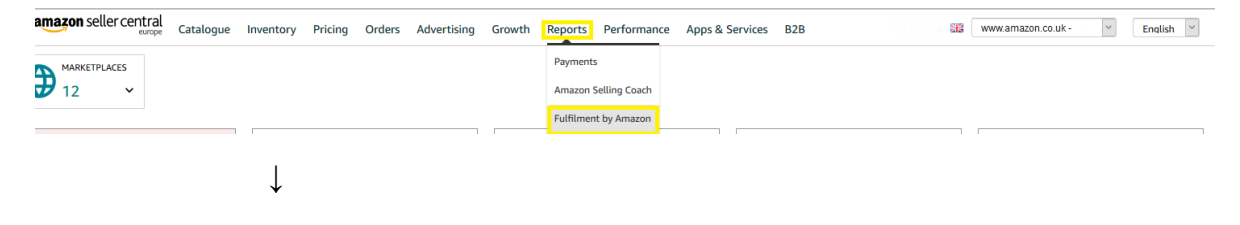

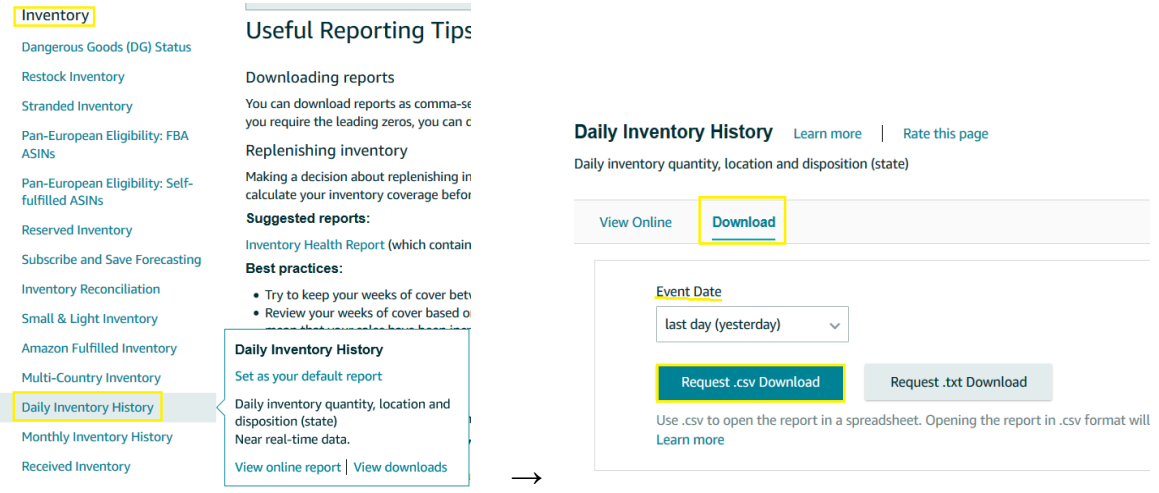

### **Pan-European FBA**

To check if you are enrolled or not in the FBA Pan – European program, log in to Seller Central, click [Settings]  $\rightarrow$  [Fulfilment by Amazon]  $\rightarrow$  in the section Cross – Border Fulfilment Settings shows if you are enrolled or not in the program and in which countries is enable the inventory storage.

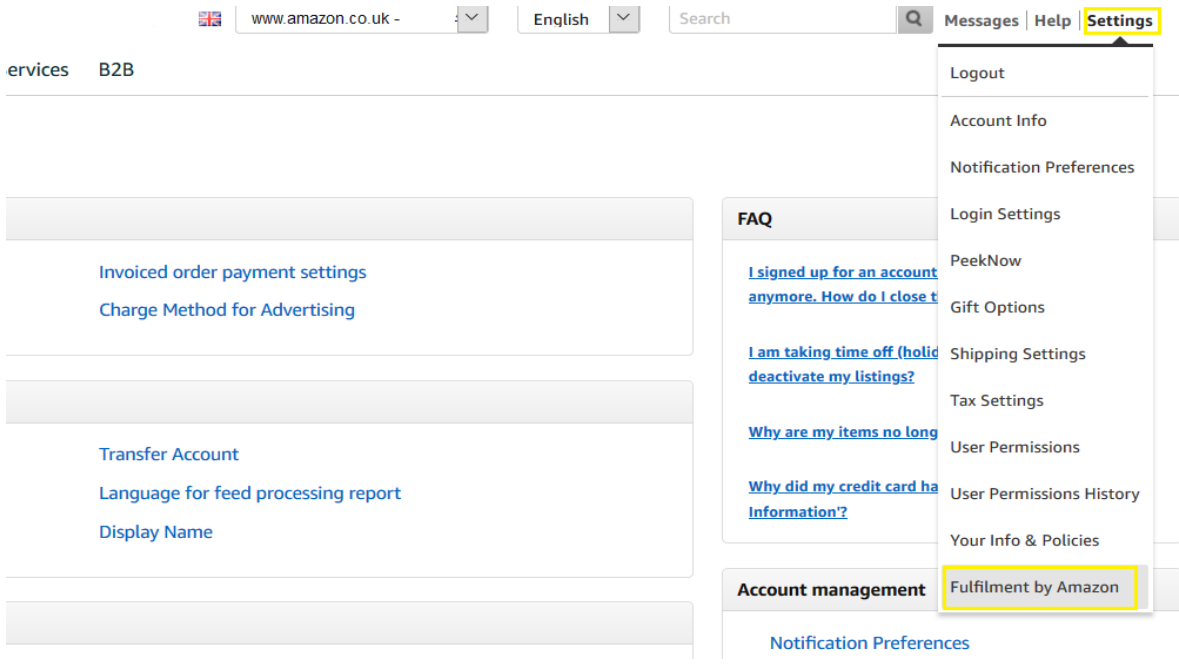

For specific FBA assistance, e.g. [removal order,](https://sellercentral.amazon.co.uk/gp/help/202000820) please contact directly with a case from Seller Central the Amazon Logistic team.

Seller Central  $\rightarrow$  Help  $\rightarrow$  Get Support  $\rightarrow$  Selling on Amazon  $\rightarrow$  Fulfillment by Amazon: <https://sellercentral-europe.amazon.com/help/hub/support/SOA>

# **Further Services**:

## **VAT Service on Amazon**

VAT services on Amazon is a VAT compliance solution that allows you to manage your European VAT registration and filing obligations.

For more information about VAT services on Amazon, please refer to our Help Page: <https://sellercentral.amazon.co.uk/gp/help/202098490>

## **Service Provider Network**

Amazon offer to the sellers the possibility to connect with trusted local providers to sell globally. Choose a service provider based on your needs, location and preferred language.

In this list you will find tax providers that can help you with the steps need to unblock your account:

Help Page:

[https://sellercentral.amazon.co.uk/tsba/searchpage/Taxes?ref\\_=xx\\_spn\\_tax\\_help&sellFrom=UK&se](https://sellercentral.amazon.co.uk/tsba/searchpage/Taxes?ref_=xx_spn_tax_help&sellFrom=UK&sellIn=UK) [llIn=UK](https://sellercentral.amazon.co.uk/tsba/searchpage/Taxes?ref_=xx_spn_tax_help&sellFrom=UK&sellIn=UK)